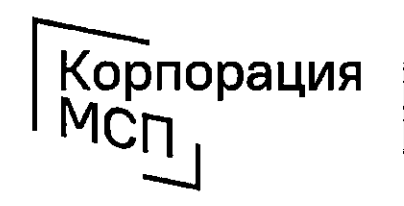

федеральная корпорация по развитию малого и среднего предпринимательства

Пошаговая инструкция по работе с сервисом «Производственная кооперация и сбыт»: **Гает в поставшиков продуктов питания** - Понасть на полки торговых сетей

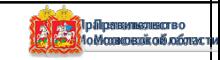

1. Авторизуйтесь на Цифровой платформе МСП и выберите сервис «Производственная кооперация **И Сбыт»** 

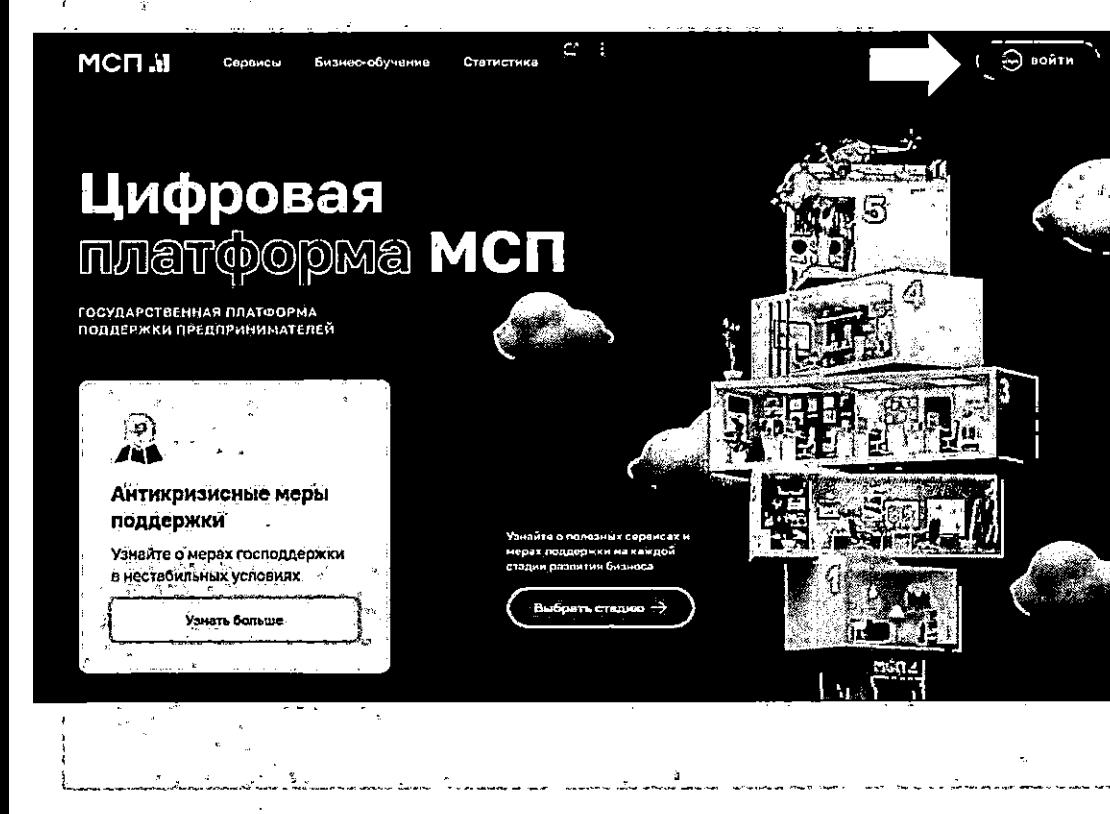

# https://мсп.pф

 $MCHM$ 

### Производственная кооперация и сбыт

Корпорация

50 DESBKTVIO MODORO IL COODI

 $t \odot$  sonth

Объелиняем отечественных поставшиков и заказчиков в условиях импортозамещения

- 
- 
- 

### Возможности программы

Документ создан в электронной форме. № 1908 ЖЭЗ992 ФТ 205.005 20022. Исполнитель: Григорьев К.Б. Страница 6 из 16. Страница создана: 20.05.2022 09:32

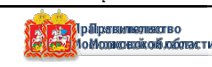

# 2. Выберите модуль «Реестр поставщиков продуктов питания»

# Далее: Перейти в реестр

Бесплатная действующих база И потенциальных поставщиков продуктов питания из числа субъектов МСП со всей России, желающих организовать или расширить сбыт своей продукции.

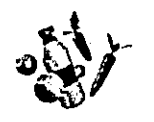

### Реестр поставшиков продуктов питания

Расширяем бесплатную базу проверенных действующих и потенциальных поставщиков продуктов питания из числа субъектов МСП со всей России

### Здесь вы можете

1 Найти поставщика продуктов питания

2 Стать поставщиком продуктов питания

**ODDODAU** 

n massamma Maham H.com

### Кто может войти в реестр

Юридические лица и ИП, имеющие статус субъекта МСП, продукция которых относится к категории «Продовольственные товары» (в соответствии с кодами ОКПД 2) © Полный перечень требований доступен в реестре

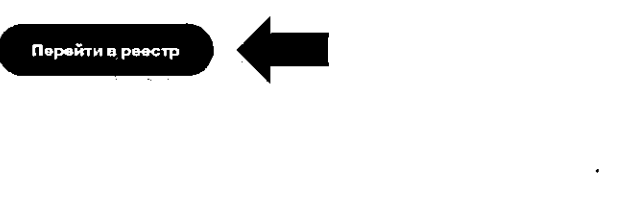

### Промышленным компаниям: стать поставщиком ритейлеров

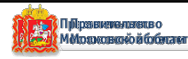

# 3. Направьте заявку на вступление в реестр

Для того, чтобы войти в Реестр, необходимо заполнить короткую форму заявки и пройти верификацию.

Войдя в Рёестр, Вы становитесь заметнее для потенциальных заказчиков, которые просматривают Реестр в поисках нового поставщика.

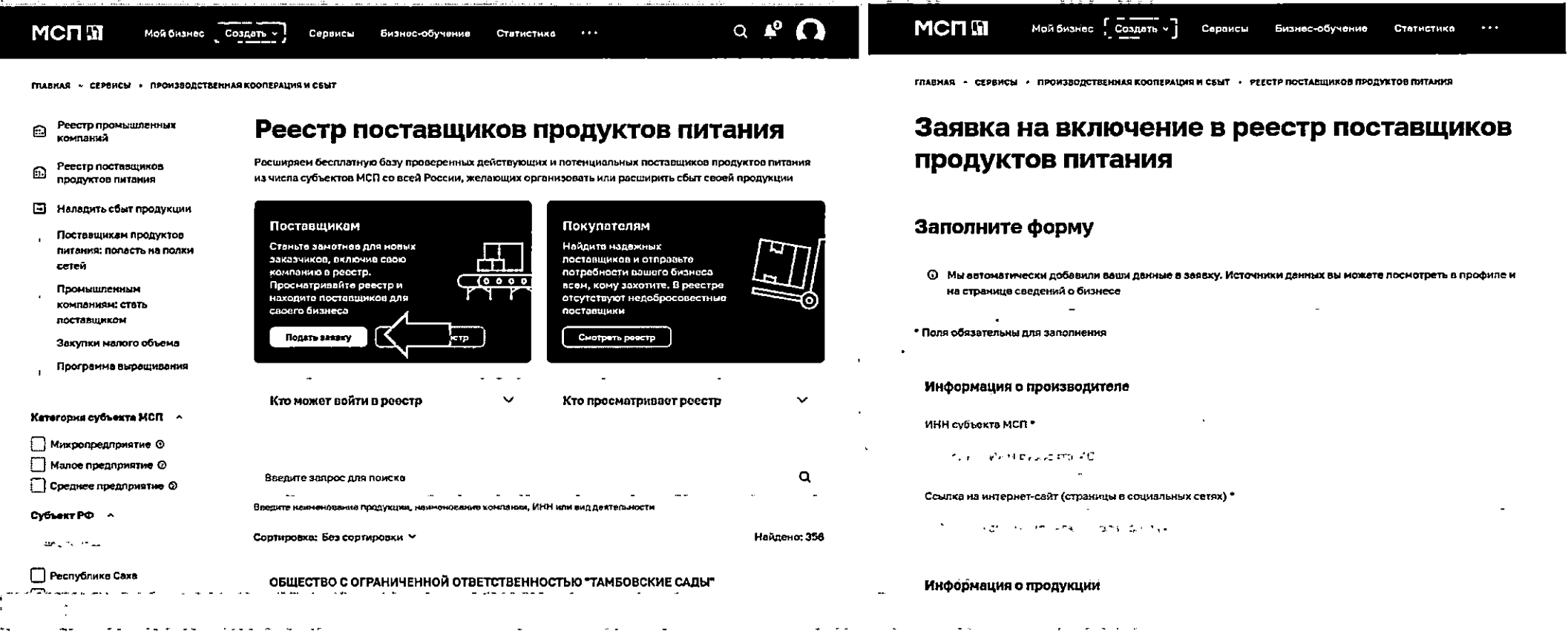

Документ создан в электронной форме. № 19ВКА ВЗФО 200 25052022. Исполнитель: Григорьев К.Б.<br>Страница 8 из 16. Страница создана: 20.05.2022 09:32

![](_page_3_Picture_5.jpeg)

Корпорация

по развитию малого и среднего

# 3.1 Найдите поставщика продуктов питания

مراد المتاريخ المتعاطف المراجع للمعر

![](_page_4_Picture_1.jpeg)

Корпорация

Mcn

*CARDOSDUAR EDODOREIAS* ондаршинны корпореции<br>по развитию малого и среднего

-------------------

 $\Omega$ 

![](_page_4_Picture_3.jpeg)

![](_page_4_Picture_5.jpeg)

# 4. Выберите модуль «Поставщикам продуктов питания: попасть на полки торговых сетей»

Поставщикам продуктов питания: попасть

![](_page_5_Picture_70.jpeg)

![](_page_5_Picture_71.jpeg)

Пятерочка. Челябинская область

### Корпорация MC<sub>N</sub>

![](_page_5_Picture_4.jpeg)

*decensionals KODBOORIE* по развитию малого и среднего

### https://mcn.pd/services/development/retail/

√ Выберите торговую сеть, регион, категорию продукции;

√ Ознакомьтесь с основными требованиями торговой сети к продукции и поставщику;

 $\checkmark$  Направьте коммерческое предложение. используя функционал «Отправить КП»;

√ Получите обратную CB93L статусе рассмотрения коммерческого предложения.

![](_page_5_Picture_12.jpeg)

![](_page_6_Picture_0.jpeg)

федеральная корпорация по развитию малого и среднего предпринимательства

Пошаговая инструкция по работе с сервисом «Производственная кооперация и сбыт»: - Реестр поставщиков продуктов питания - Попасть на полки торговых сетей

![](_page_6_Picture_4.jpeg)

# 1. Авторизуйтесь на Цифровой платформе МСП и выберите сервис «Производственная кооперация и сбыт» **https://мсп.рф**

![](_page_7_Picture_1.jpeg)

Корпорация

MCD

федеральная корпорация

DO DASBUTIVO MADOCO VI CORDHACO **DOODDOMINATODCTRS** 

![](_page_7_Picture_2.jpeg)

Д**бер Прі АНИЦ В**оль Ср**из**ай НФрм Слігран Ница, Создана II. 24.05.2022 15:32<br>Страница 11 из 15. Страница создана: 20.05.2022 09:22 Документ создан в электронной форме. № 19ИСХ-9492 от 25.05.2022. Исполнитель: Григорьев К.Б.

![](_page_7_Picture_4.jpeg)

# 2. Выберите модуль «Реестр поставщиков продуктов питания»

# *Далее: Перейти в реестр*

**Бесплатная база действующих и потенциальных поставщиков продуктов питания из числа субъектов МСП со всей России, желающих организовать или расширить сбыт своей продукции.**

![](_page_8_Figure_3.jpeg)

### Реестр поставщиков продуктов питания

Расширяем бесплатную базу проверенных действующих и потенциальных поставщиков продуктов питания из числа субъектов МСП со всей России

#### Здесь вы можете

1 Найти поставщика продуктов питания

2 Стать поставщиком продуктов питания

Корпорация

MCn

федеральная корпорац

по развитию малого и спелнего **DO DO DIAMINATO DLCTRA** 

#### Кто может войти в реестр

Юридические лица и ИП, имеющие статус субъекта МСП, продукция которых относится к категории «Продовольственные товары» (в соответствии с кодами ОКПД 2) ©

Полный перечень требований доступен в реестре

![](_page_8_Picture_12.jpeg)

![](_page_8_Picture_13.jpeg)

### Промышленным компаниям: стать поставщиком ритейлеров

![](_page_8_Picture_17.jpeg)

### 3. Направьте заявку на вступление в реестр

**Для того, чтобы войти в Реестр, необходимо заполнить короткую форму заявки и пройти верификацию.**

Войдя в Реестр, Вы становитесь заметнее для потенциальных заказчиков, которые просматривают Реестр в поисках нового поставщика.

![](_page_9_Picture_99.jpeg)

Д**бертронница п. 19. 1988.**<br>Страница 13 из 15. Страница создана: 20.05.2022 09:22 Документ создан в электронной форме. № 19ИСХ-9492 от 25.05.2022. Исполнитель: Григорьев К.Б.

![](_page_9_Picture_5.jpeg)

Корпорация

MC<sub>N</sub>

федеральная корпораці

DO DASBUTHO MADOCO N CORDHACO **DOODDINAMATODACTRS** 

## 3.1 Найдите поставщика продуктов питания

![](_page_10_Picture_1.jpeg)

федеральная корпорация по развитию малого и среднего **DOODDINAHAATODLCTRS** 

### **Воспользуйтесь данными из фильтра для поиска Свяжитесь с поставщиком, воспользовавшись функционалом**

rл,

 $\widehat{m}$  $\overline{B}$ 

Ka

Cy

![](_page_10_Picture_79.jpeg)

![](_page_10_Picture_80.jpeg)

![](_page_10_Picture_81.jpeg)

![](_page_10_Picture_8.jpeg)

# 4. Выберите модуль «Поставщикам продуктов питания : попасть на полки торговых сетей»

Реестр промышленных  $\widehat{m}$ компаний

> Реестр поставщиков продуктов питания

**В Налалить сбыт пролукции** 

Поставщик питание: по сетей Промышле компания **DOCTABULIAK** Закупки ма

Комп

 $\Box$ M  $\Box$  x

 $\Box$  P

C<sub>6</sub>po

Реги

 $\Box$  A  $\Box$  A

### Поставщикам продуктов питания: попасть на полки торговых сетей

Бесплатный сервис, открывающий доступ на полки крупнейших торговых сетей и «Фермерских островков» для производителей продуктов питания

![](_page_11_Picture_202.jpeg)

### Список потребностей торговых сетей

![](_page_11_Picture_203.jpeg)

![](_page_11_Picture_7.jpeg)

федеральная корпорация DO DASBUTIVO MADOCO VI CORDHACO **DOODDOMINATODCTRS** 

### https://мсп.рф/services/development/retail/

 **Выберите торговую сеть, регион, категорию продукции;**

 **Ознакомьтесь с основными требованиями торговой сети к продукции и поставщику;**

 **Направьте коммерческое предложение, используя функционал «Отправить КП»;**

 **Получите обратную связь о статусе рассмотрения коммерческого предложения.**

Д**бер Прі АНИЦ В., Л. Б., И.З., 1, Б., Л. Ф., С. Т. <u>РЕДНИИЦА, СОЗДАН</u>А: 24.05.2022 15:32<br>Страница 15 из 15. Страница создана: 20.05.2022 09:22** Документ создан в электронной форме. № 19ИСХ-9492 от 25.05.2022. Исполнитель: Григорьев К.Б.

![](_page_11_Picture_15.jpeg)